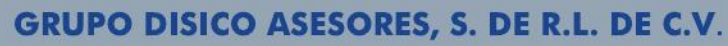

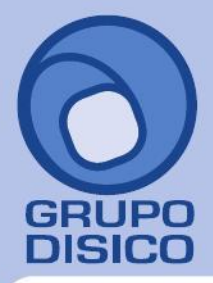

José Joaquín Arriaga No. 72 Altos<br>Colonia Obrera Delegación Cuauhtémoc C.P. 06800, México D.F. Tels: 5681-3077, 3097-5629

## **Reporteador de Factura PreImpresa.**

Siga los pasos que se indican en esta guía para cambiar el tamaño de letra en el nombre de la Empresa emisora del Comprobante de Venta. Realice los cambios en el archivo de factura (.rpx) que viene utilizando, con ayuda del programa SuperREPORTEADOR.

#### **Índice.**

1.0 Instalación SuperREPORTEADOR.

2.0 Ubicación del archivo ".rpx".

3.0 Modificar Factura PreImpresa.

#### **1.0 Instalación SuperREPORTEADOR.**

**Paso 1.** Descargue el instalador de SuperREPORTEADOR de la página disico y/o haciendo clic en la siguiente URL: http://disico.

com.mx/ARCHIVOS/SADMIN2013/SuperREPORTEADOR\_Instalador.zip.

**Paso 2.** Siga las indicaciones de instalación implícitas en el archivo "**Guía instalación SuperREPORTEADOR**", para ello haga clic en la URL: http://ecohoru.

com.mx/ARCHIVOS/SADMIN2013/Guia%20Instalacion%20SR/Guia%20Instalacion%20SuperREPORTEADOR.pdf **2.0 Ubicación del archivo ".rpx".**

Vaya al siguiente directorio: "**C:\inetpub\wwwroot\SuperADMINISTRADOR\Reports\Especiales\Facturas**", ubique el archivo que utiliza para

imprimir sus facturas. Ejemplos: Cfd, Cfdi, Cbb, Factura PreImpresa, por mencionar algunos.

Copie el archivo que utiliza para impresión de factura y péguelo en la misma carpeta, cambiando su nombre. Ejemplo: FacturaImpresa.rpx a

NombreEmpresa.rpx.

#### **3.0 Modificar Factura PreImpresa.**

Ejecute el programa SuperREPORTEADOR haciendo doble clic en el acceso directo que crea el programa en el escritorio.

Haga clic en el menú "**File**" y seleccione el submenú "**Open**" e indique la ruta donde se encuentra el archivo a modificar, selecciónelo y haga clic en

"**Abrir**" y/o haga doble clic en el nombre del archivo.

El programa presenta en pantalla el formato de factura, como se muestra en la siguiente imagen:

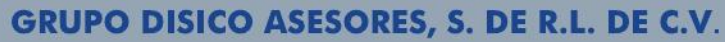

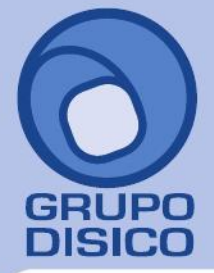

José Joaquín Arriaga No. 72 Altos<br>Colonia Obrera<br>Delegación Cuauhtémoc<br>C.P. 06800, México D.F.<br>Tels: 5681-3077, 3097-5629

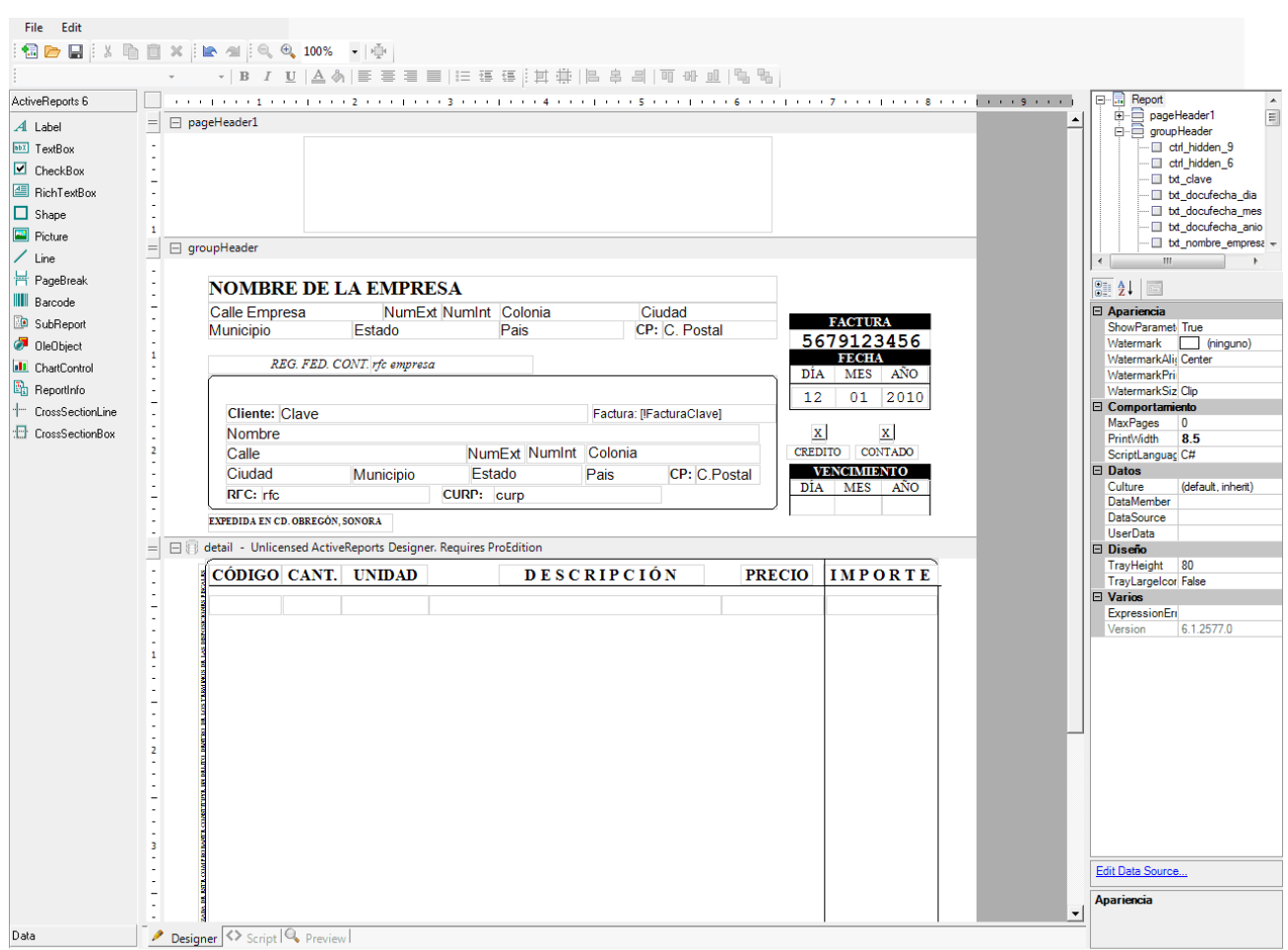

Selección Actual: ARNet Document

### SuperREPORTEADOR se divide en tres partes, las cuales son:

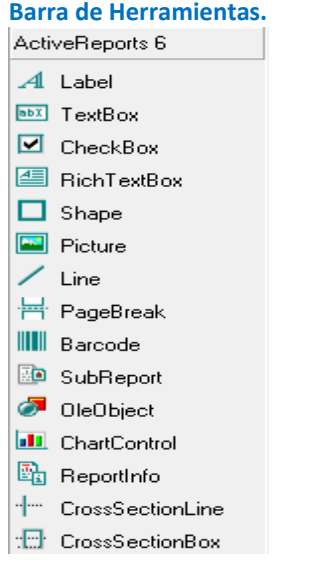

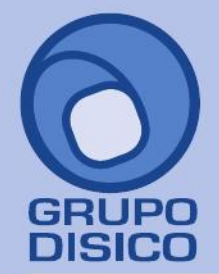

José Joaquín Arriaga No. 72 Altos<br>Colonia Obrera Delegación Cuauhtémoc<br>C.P. 06800, México D.F.<br>Tels: 5681-3077, 3097-5629

En este apartado se encuentran las herramientas a utilizar para elaborar el formato de impresión a usar en la emisión de Comprobantes Fiscales.

#### **Área de Diseño.**

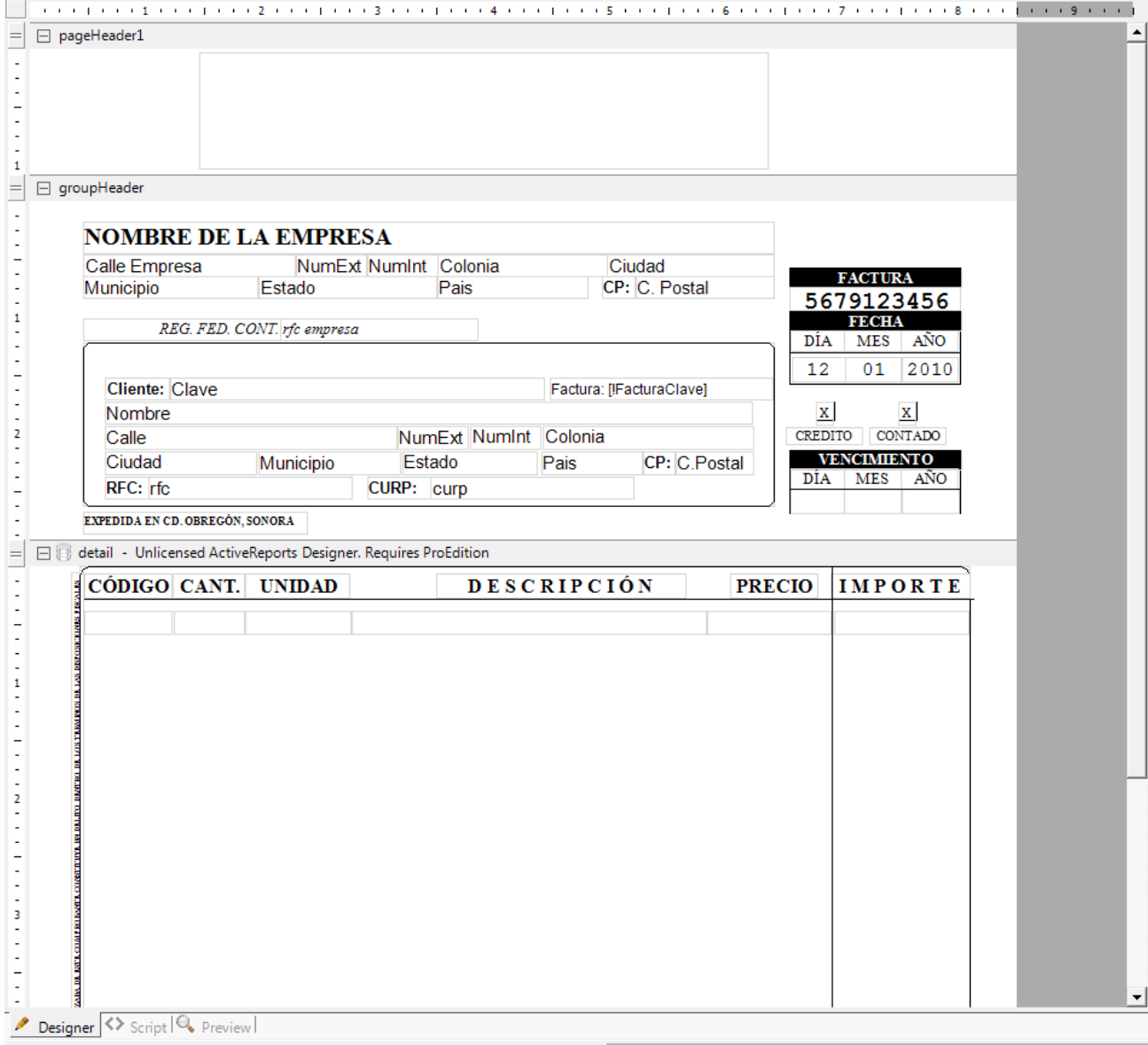

Selección Actual: ARNet Document

En este apartado se encuentra el área de diseño de la factura.

#### **Lista de Objetos y Propiedades.**

En este apartado se encuentra la lista de propiedades y objetos de las herramientas utilizadas en el apartado de "**Área de Diseño**".

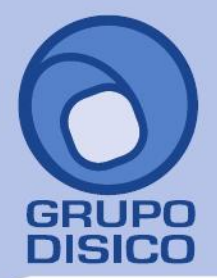

José Joaquín Arriaga No. 72 Altos<br>Colonia Obrera<br>Delegación Cuauhtémoc<br>C.P. 06800, México D.F.<br>Tels: 5681-3077, 3097-5629

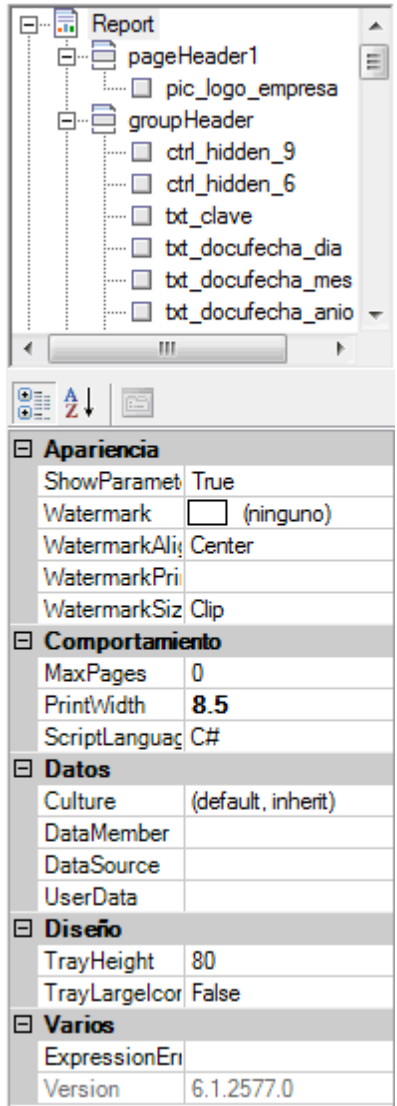

El área de diseño de SuperREPORTEADOR se compone de las siguientes secciones:

- groupHeader.
- detail Unlicensed ActiveReports Designer. Requires ProEdition.
- groupFooter1.
- pageFooter1.

<sup>-</sup> pageHeader 1.

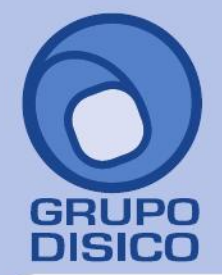

José Joaquín Arriaga No. 72 Altos<br>Colonia Obrera Delegación Cuauhtémoc C.P. 06800, México D.F.<br>Tels: 5681-3077, 3097-5629

#### **pageHeader 1.**

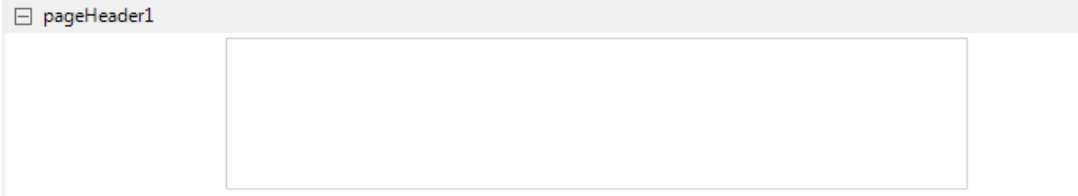

En este apartado se indica a SuperREPORTEADOR que va a ir una imagen, la cual contendrá él logotipo de la Empresa que emite el Comprobante Fiscal.

Al seleccionar el cuadro donde se colocará la imagen con el logotipo de la Empresa, el sistema en el apartado "**lista de Objetos y Propiedades**" presenta

en pantalla opciones a asignar.

En "**lista de Objetos y Propiedades**" localice el apartado "**Datos**" y después la opción "**Image**", haga clic en el mismo, el sistema habilita la opción haga clic en el mismo e indique la ruta del archivo de imagen (.jpg, .gif, .png, 500x400 píxeles) a cargar en el sistema.

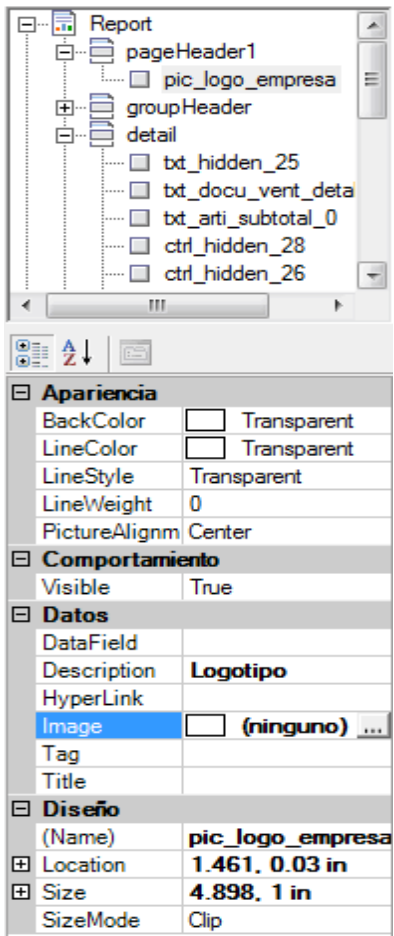

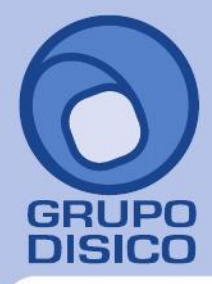

José Joaquín Arriaga No. 72 Altos<br>Colonia Obrera Delegación Cuauhtémoc C.P. 06800, México D.F. Tels: 5681-3077, 3097-5629

#### **groupHeader.**

- En este apartado se compone de tres partes:
- Datos de la Empresa.
- Datos del Cliente.
- Datos de Factura.<br>□ groupHeader
- 

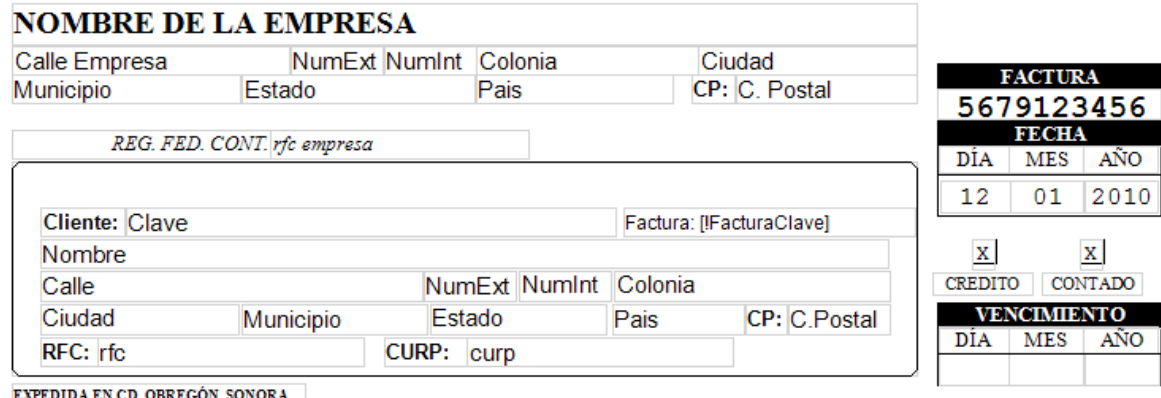

EDIDA EN CD. OBREGON, SONORA

#### **Datos de la Empresa.**

Este apartado lo componen los siguientes campos:

- **Nombre de la Empresa.** Muestra nombre de la Empresa.
- **Calle Empresa.** Dirección (calle).
- **NumExt.** Número Exterior.
- **NumInt.** Número Interior, en caso de existir.
- **Colonia.** Colonia o Asentamiento Rural.
- **Ciudad.** Ciudad.
- **Municipio.** Municipio o Delegación D.F.
- **Estado.** Estado o Entidad Federativa.
- **País.** País.
- **Código Postal.** Código Postal.

- **RFC.** Registro Federal de Contribuyente.

Para realizar alguna modificación en el acomodo de la información que predefine en el archivo para factura PreImpresa, seleccione el campo a cambiar de

ubicación y utilizando las fechas de teclado (arriba, abajo, izquierda, derecha) o utilizando el Mouse indique la nueva ubicación del campo.

Para cambiar el tamaño de un campo en específico selecciónelo y con ayuda del Mouse haga más grande el campo, hasta donde lo desee.

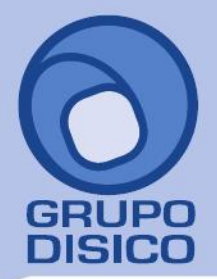

José Joaquín Arriaga No. 72 Altos<br>Colonia Obrera Delegación Cuauhtémoc C.P. 06800, México D.F. Tels: 5681-3077, 3097-5629

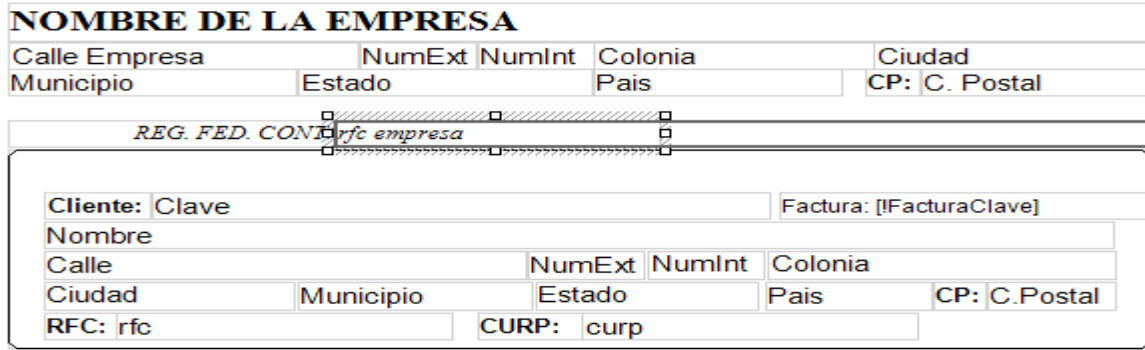

EXPEDIDA EN CD. OBREGÓN, SONORA

#### **Datos del Cliente.**

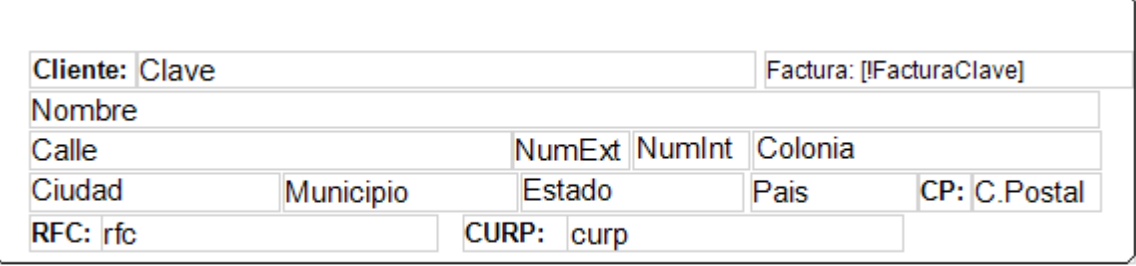

EXPEDIDA EN CD. OBREGÓN, SONORA

Este apartado lo componen los siguientes campos:

- **Clave.** Número de Cliente/Deudor.
- **Factura: [¡FacturaClave].** Número de Factura.
- **Nombre.** Nombre del Cliente/Deudor.
- **Calle.** Dirección (calle).
- **NumExt.** Número Exterior.
- **NumInt.** Número Interior, en caso de existir.
- **Colonia.** Colonia o Asentamiento Rural.
- **Ciudad.** Ciudad.
- **Municipio.** Municipio o Delegación D.F.
- **Estado.** Estado o Entidad Federativa.
- **País.** País.
- **Código Postal.** Código Postal.
- **RFC.** Registro Federal de Contribuyente.
- **CURP.** Clave Única de Registro de Población, sólo Personal Física.

- **Lugar de Expedición.** Expedida en Cd. Obregón, Sonora.

**Nota.** Para modificar el texto "**Expedida en Cd. Obregón, Sonora**" haga clic en el nombre del dato y presione la tecla de función "**F2**" y capture el lugar

de expedición de la factura.

#### **Datos de la factura.**

Este apartado lo componen los siguientes campos:

- Número de Serie (en caso de existir) y Folio de la Factura.
- Fecha de emisión en formato dd/mm/aaaa.
- Tipo de Venta (Contado ó Crédito).

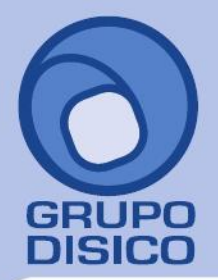

José Joaquín Arriaga No. 72 Altos<br>Colonia Obrera Delegación Cuauhtémoc C.P. 06800, México D.F. Tels: 5681-3077, 3097-5629

- Vencimiento de Factura, en caso de ser a Crédito en formato dd/mm/aaaa.

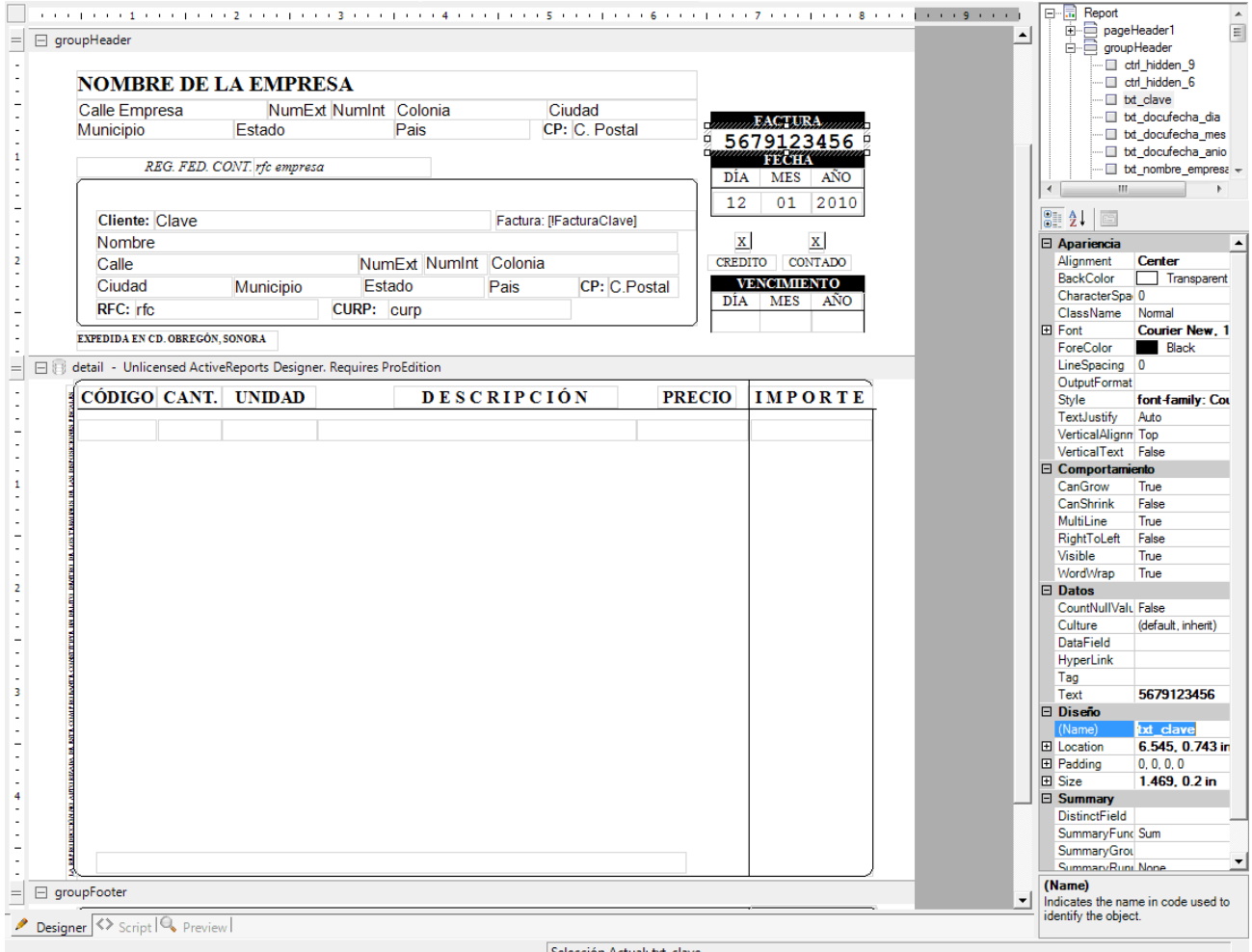

Al seleccionar cualquier campo del apartado "**Datos de la Factura**" el sistema presenta información en el área de "**lista de Objetos y Propiedades**" en

la sección "**Diseño**", en el renglón "**Name**". A continuación se presenta relación de campos existente en este apartado.

Número de Serie (en caso de existir) y Folio de la Factura txt\_clave Fecha de emisión en formato ddmmaaaa **Día**=txt\_docufecha\_dia, **Mes**=txt\_docufecha\_mes, y

# **Nombre del campo Nombre en Diseño (Name)**

**Año**=txt\_docufecha\_anio

Tipo de Venta (Contado ó Crédito) **Crédito**=lbl\_credito y **Contado**=lbl\_contado

Vencimiento, solamente a Crédito en formato ddmmaaaa **Día**=txt\_docufecha\_dia\_venc,

**Mes**=txt\_docufecha\_mes\_venc, y

**Año**=txt\_docufecha\_anio\_venc

Notas. Puede mover de su ubicación actual c/u de los campos que componen al "**groupHeader**" (Datos de la Empresa, Datos del Cliente y Datos de la

Factura), mas no eliminar ningún campo, ya que si se elimina algún dato al momento de grabar y/o imprimir una factura el sistema marcará un error. Se

www.disico.com.mx

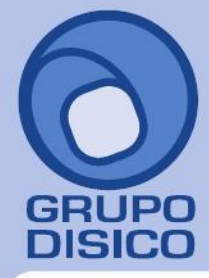

José Joaquín Arriaga No. 72 Altos<br>Colonia Obrera Delegación Cuauhtémoc C.P. 06800, México D.F. Tels: 5681-3077, 3097-5629

puede esconder algún campo que no considere necesario, hágalo haciendo mas grande el "**groupHeader**" y moviendo dicho campo hacia abajo

ocultándolo, posteriormente devolver a su tamaño original este grupo.

#### **detail – Unlicensed ActiveReports Designer. Requires ProEdition.**

- Este apartado lo comprende el detalle de la Venta, los cuales son:
- **Código.** Código del Artículo/Servicio.
- **Cant.** Cantidad que se factura por Artículo/Servicio.
- **Unidad.** Unidad de medida.
- **Descripción.** Descripción (nombre del Artículo).
- **Precio.** Precio unitario.
- **Importe.** Importe total por Artículo/Servicio en número.
- Importe total con letra.

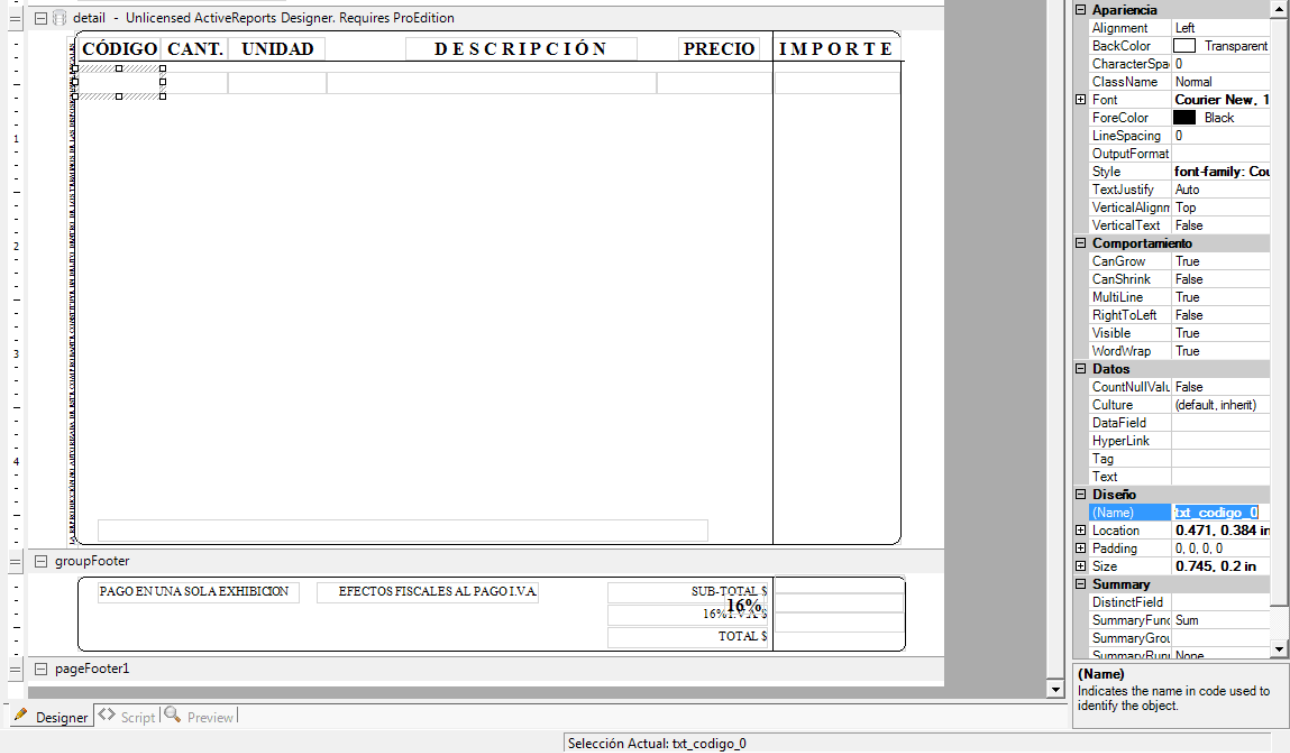

Para identificar la información que imprime c/u de los campos que contiene el apartado "**Detalle de la Venta**" a continuación se describe cada uno.

**Nombre del campo Nombre en Diseño (Name)** Código txt codigo 0 Unidad txt unidad 0 Precio txt\_precio\_unitario\_0 Importe número txt\_arti\_subtotal\_0 Importe total con letra txt total letra

Cantidad txt\_doc\_detalle\_cantidad\_0 Descripción de la component detalle o txt docu vent detalle 0

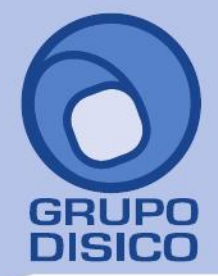

José Joaquín Arriaga No. 72 Altos<br>Colonia Obrera Delegación Cuauhtémoc C.P. 06800, México D.F. Tels: 5681-3077, 3097-5629

Nota. Puede cambiar de ubicación y/o modificar el nombre de los encabezados de este apartado seleccionándolo y presionando la tecla de función "**F2**" y

capturando su nuevo nombre. No se recomienda eliminar ningún campo.

#### **groupFooter.**

Este apartado lo comprenden los totales de la Factura, entre los cuales podemos mencionar:

- Subtotal.
- Importe de IVA.
- Total incluyendo impuestos.8

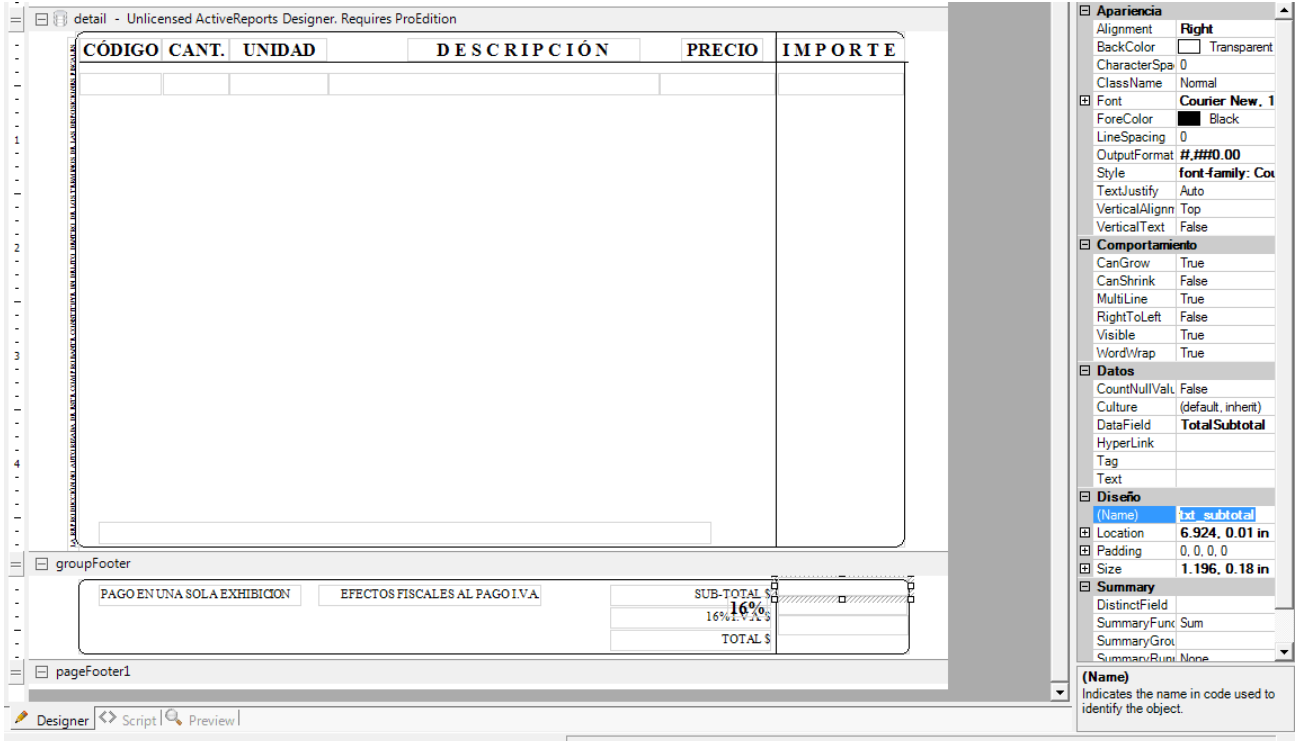

Selección Actual: txt\_subtotal

A continuación se describe la información que imprime cada uno de los campos de este apartado.

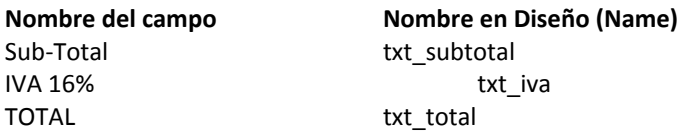

Guarde los cambios realizados en el archivo para factura PreImpresa haciendo clic en el icono "**Grabar**" de SuperREPORTEADOR e indique la ruta y nombre donde guardar el archivo. Ruta donde se guarda los archivos para Facturas:

C:\inetpub\wwwroot\SuperADMINISTRADOR\Reports\Especiales\Facturas.

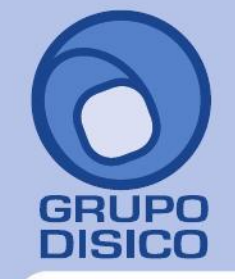

José Joaquín Arriaga No. 72 Altos<br>Colonia Obrera Delegación Cuauhtémoc C.P. 06800, México D.F.<br>Tels: 5681-3077, 3097-5629

Se recomienda guardar el archivo para factura PreImpresa con el nombre de la empresa "**NombreEmpresa.rpx**" e indicarle al sistema que utilizará este formato, para ello entre al sistema SuperADMINISTRADOR y haga clic en el Menú Ventas y seleccione el submenú "**Series y Folios de Comprobantes**",

seleccione Empresa, Sucursal, Tipo de Comprobante y Serie, en caso de existir, haga clic en la pestaña "**Diversos**" y en el renglón "**Formato de Impresión a utilizar**" seleccione "**NombreEmpresa.rpx**", en este caso.